# Web Accessibility

### **Testing and Adding Accessibility**

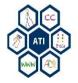

# **Purpose of Instruction**

Inform about free accessibility tools and simple techniques to help identify common web accessibility issues.

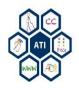

Web Accessibility

## **TESTING FOR ACCESSIBILITY**

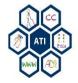

# **Mouse Navigation Test**

Users with motor disabilities and users with visual impairment struggle with navigating websites using a mouse. Meaning, websites must be accessible by only using a keyboard.

### Test a webpage:

- 1. Use the Tab key to navigate a webpage. Can all information be accessed?
- 2. When navigating the webpage using tab, is order logical?
- 3. Use the **Enter** key to activate links and other content. Does the link take you to the intended destination?

Can all content within a page be accessed by using the keyboard? If not, then there is an access issue.

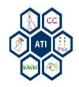

# **Enlarge Text**

Individuals with visual impairment will enlarge a webpage to view its content. Enlarge text on a page to ensure text is not hidden or distorted when enlarged.

- 1. Open a web browser.
- On the keyboard press and hold CTRL then press + or - to increase or decrease the content size of the page.

Browsers also allow only text size to change.

- Safari: View > Zoom Text Only
- Firefox: View > Zoom > Zoom Text Only
- Internet Explorer: View > Text size

### 100% - Normal

#### About Us

The mission of the ATI is to help provide equivalent access to electronic and information technology resources for members of the Mason community, as well as visitors to Mason campuses. This is accomplished by working collaboratively with the ITU, academic and administrative departments/units, faculty, as well as library personnel to develop, coordinate, and implement a university-wide technology accessibility plan that ensures conformity with the technical standards outlined in WCAG 2.0 and Section 508 of the Rehabilitation Act. This includes training and technical assistance regarding the

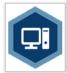

appropriate use of assistive technology, web compliance, document/media accessibility, procurement, and software applications testing. Additionally, we coordinate with the ODS and the ADA Coordinator to address the technology accommodation needs of students, staff, and faculty with disabilities.

### 200% - Enlarged

### About Us

The mission of the ATI is to help provide equivalent access to electronic and information technology resources for members of the Mason community, as well as visitors to Mason campuses. This is accomplished by working collaboratively with the

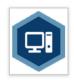

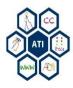

## Web Accessibility Evaluation Tool (WAVE)

WAVE is a webpage evaluation tool to check for accessibility issues contained on a webpage.

- 1. Open a web browser and go the **wave.webaim.org**.
- 2. Enter a webpage address in the textbox.
- 3. Press the Enter key.

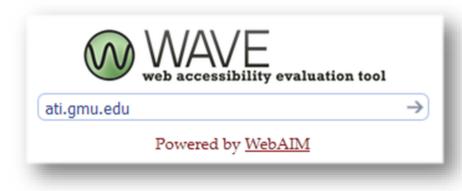

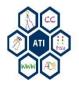

# WAVE Accessibility Summary

- Red icons show accessibility issues.
- Yellow icons alert to a possible issue.
- Green icons show webpage features.
- Blue icons refer to the webpage structure (headings, lists, etc.).
- Pink icons identify HTML5 and Aria usage.
- Black icons show color contrast errors.

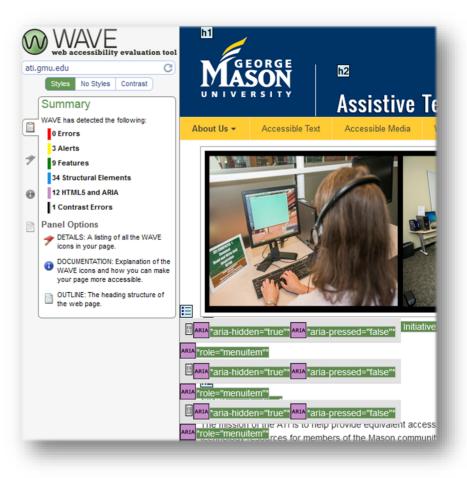

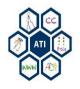

Web Accessibility

## ADDING ACCESSIBILITY

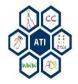

# Page Titles

Good page titles are particularly important for orientation when browsing webpages.

### Page titles can be:

- Shown in the window title bar
- Shown in browsers' tabs when multiple web pages open
- Shown in search engine results
- Used for browser bookmarks/favorites
- Read by screen readers
- In the web page markup is the <title> within the <head>

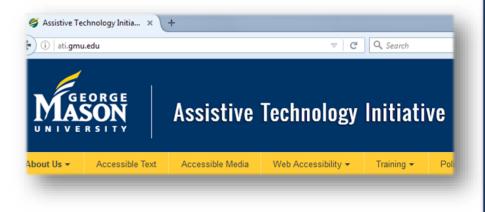

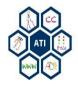

## Links

Use simple, meaningful descriptions when links are used within a paragraph or out of context to identify what website the link is associated.

- Assistive technology Initiative
- Office of Disabilities Services
- George Mason University

### Avoid vague links descriptions.

• Click here, here, read more, more info, etc.

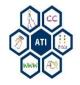

# Headings

Webpages have sections of information separated by visual headings. In order for a screen reader to quickly access Content. Heading text is a larger font size and bold. Headings need to be "marked up" in the webpage "code" (e.g., HTML).

- A "Heading" for a webpage can be:
  - The title of the page
  - Titles of subsections of the page

Heading levels should have a meaningful hierarchy and logical order, such as:

Heading Level 1 <h1> Heading Level 2 <h2> Heading Level 3 <h3> Heading Level 2 <h2> Heading Level 3 <h3> Heading Level 3 <h3> Heading Level 4 <h4>

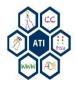

# Alternative (Alt) Text

Alt text should be functional and provide an equivalent user experience.

Alt text conveys the purpose of an image, including pictures, illustrations, charts, etc.

For example, individuals with visual impairments use screen readers to hear the alt text read aloud.

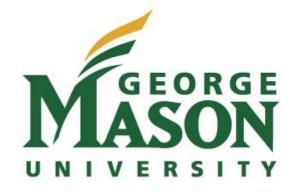

Example HTML code of the alt text for the George Mason University logo:

<img src="graphics/logo.gif" alt="George Mason University" / >

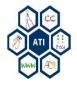

# Tables

Tables can be frustrating to navigate with a screen reader or keyboard for individuals with visual impairments when tables are not formatted correctly.

Ensure tables have headings to aid in communicating data accurately.

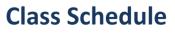

| Class Name | Course # | Location   |
|------------|----------|------------|
| Biology    | BIO 100  | Building A |
| Chemistry  | CHEM 100 | Building B |

Example Code:

<caption>Class Schedule</caption>

Class Name

Course #

Location

Biology

Bio 100

Building A

.....

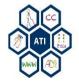

# **Color Contrast**

Adding color to websites looks appealing, however, using colors without enough contrast causes issues for individuals with colorblindness or other visual impairments.

Webpages should have a minimum contrast ratio of at least 4.5:1 for normal-size text.

- 1. Open a web browser and go to <u>http://webaim.org/resources/contrastc</u> <u>hecker/</u>
- 2. Enter the foreground and background colors.
- 3. The checker will provide a pass or fail for normal and enlarged text.

### Color Contrast Checker Home > Resources > Color Contrast Checker lighten I darken Foreground color: # nonoff Background color: # ffffff lighten | darken Contrast Ratio: 8.59:1 Normal Text WCAG AA: Pass WCAG AAA: Pass Sample: I am normal text Large Text WCAG AA: Pass WCAG AAA: Pass Sample: | am large text

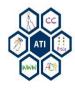

# Captions

Videos can present large quantities of content in a short period of time. However, for individuals with hearing impairment, videos without captions are inaccessible.

If videos will be hosted on a website, ensure captions are available.

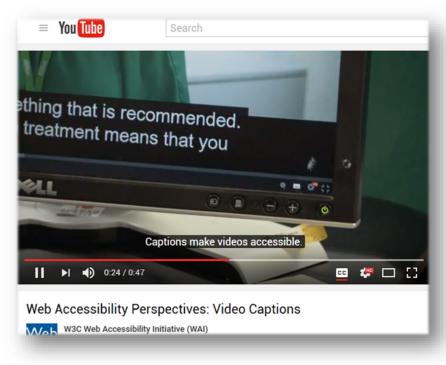

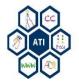

# Accessibility Tools & Resources

- WAVE by Webaim <u>http://wave.webaim.org/</u>
- WAVE Chrome Extension <a href="http://wave.webaim.org/extension/">http://wave.webaim.org/extension/</a>
- Color Contrast Analyzer -<u>https://chrome.google.com/webstore/detail/color-contrast-</u> <u>analyzer/dagdlcijhfbmgkjokkjicnnfimlebcll?hl=en</u>
- Open AJAX Alliance <u>https://addons.mozilla.org/en-us/firefox/addon/openajax-accessibility-exte/</u>
- Web Accessibility Toolbar by Paciello Group -<u>https://www.paciellogroup.com/resources/wat/</u>

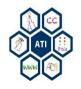

## Accessibility@Mason Guide to Creating Accessible Electronic Materials

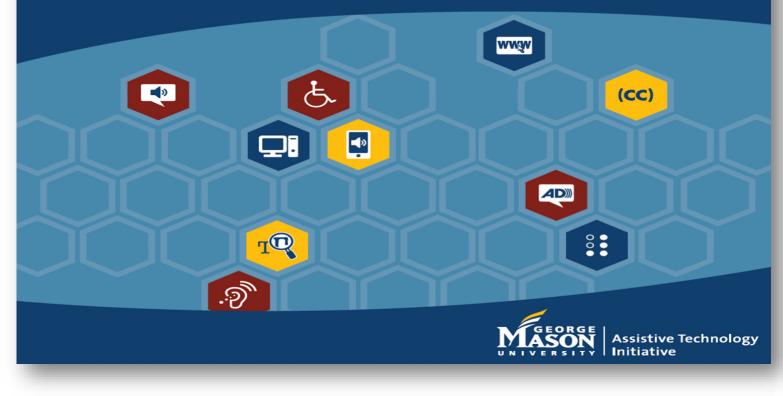

Contact ATI at 703-993-4329 or ati@gmu.edu

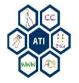